## Séminaire LAT<sub>E</sub>X, séance 2: Documents scientifiques

Maxime FOLSCHETTE<sup>1</sup> Anthony JUBIEN<sup>2</sup> Julien TANGUY<sup>3</sup> <sup>1</sup> IRCCyN équipe MeForBio 2 IRCCyN équipe Robotique et ONERA Toulouse 3 IRCCyN équipe Systèmes Temps Réel

maxime.folschette, anthony.jubien, julien.tanguy @irccyn.ec-nantes.fr

Association des Étudiants en Doctorat de l'ECN (AED)

Document sous licence Creative Commons BY 3.0 FR <http://creativecommons.org/licenses/by/3.0/fr/>

mardi 18 février 2014

<span id="page-0-0"></span>

### Points abordés durant la séance 2 :

- rappel de la dernière séance,
- **•** présentation de commandes LATEX courantes,
- rédaction d'un document scientifique complet,
- présentation d'outils de gestion de la bibliographie.

# Partie I

<span id="page-2-0"></span>[Rappels](#page-2-0)

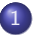

### 1 [Rappel : Structure de base d'un document L](#page-4-0)ATEX

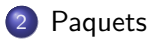

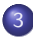

3 [Chapitres, sections, sous-sections](#page-8-0)

## Rappel : structure de base d'un document LATEX

- Classe du document \documentclass{classe}
- **•** Préambule
- <span id="page-4-0"></span>• Corps du document, entre \begin{document} et \end{document}

Le fichier source porte l'extension .tex.

### Des documents avec class

\documentclass[\laption1\, \laption2\, ...]{\lasse\}

### Classes de document

- **article** ou **proc** : pour les publications,
- **e** report : pour les thèses et rapports,
- **beamer** : pour les présentation,
- **book**, **letter**, . . . : il y a du choix !

### Options de classe

- **Xpt** : changer la taille des caractères à **X**
- **a4paper** : marges pour l'impression en A4
- <span id="page-5-0"></span>**• twoside** : impression recto-verso

### Particularité de la classe book

La classe book permet de distinguer les parties principales du document :

- $\bullet$  \frontmatter : introduction
- \mainmatter : corps
- <span id="page-6-0"></span> $\bullet$  \backmatter : annexes (insertion avec la commande \appendix)

## Rappel : de nombreux packages

 $\{\nvert\}$ <sub>i</sub> (*option1*),  $\langle$  *option2*)] $\{\nvert\}$ 

### Paquets usuels

```
%%% Paquets fondamentaux :
% Accents
\usepackage[latin1]{inputenc}
\usepackage[T1]{fontenc}
% Document en francais
\usepackage[francais]{babel}
% Formules mathematiques
\usepackage{amsmath}
\usepackage{amsfonts}
\usepackage{amssymb}
```
<span id="page-7-0"></span>%%% Autres paquets utiles : % Inclusion de fichiers PDF \usepackage{pdfpages} % Positionnement des figures \usepackage{float} % Divers \usepackage[left,pagewise]{lineno} \usepackage{graphicx} \usepackage{array}

### Rappel : chapitres, sections, sous-sections...

On insère une commande au début de chaque découpage :

- \part{titre} : partie
- \chapter{titre} : chapitre (uniquement pour report et book)
- \section{titre} : section
- \subsection{titre} : sous-section
- \subsubsection{titre} : sous-sous-section

Une ligne vide permet de commencer un nouveau paragraphe. Exemple :

| Voici mon premier paragraphe.

```
Et le second paragraphe
 qui est sur plusieurs
| lignes.
```
|

<span id="page-8-0"></span>Voici mon premier paragraphe. Et le second paragraphe qui est sur plusieurs lignes.

### Rappel : chapitres, sections, sous-sections...

Insertion d'une table des matières avec le commande \tableofcontents.

Pour éviter la numérotation et l'indexation dans la table des matières : \section\*{titre}

Pour éviter la numérotation mais forcer l'indexation dans la table des matières :

\section\*{titre}

<span id="page-9-0"></span>\addcontentsline{toc}{section}{titre}

### **Exercice**

#### <span id="page-10-0"></span>exercice.tex

```
\documentclass[a4paper]{article}
\usepackage[utf8]{inputenc}
\usepackage[T1]{fontenc}
\usepackage[french]{babel}
\author{Preacutenom Nom}
\title{Le titre}
\date{\today}
```

```
\begin{document}
\maketitle
```
...

\end{document}

### **Exercice**

#### <span id="page-11-0"></span>exercice.tex

#### \tableofcontents

```
\section{titre1}
```
...

#### \subsection{titre2}

...

...

#### \section\*{titre3} \addcontentsline{toc}{section}{titre3}

## Partie II

<span id="page-12-0"></span>[Inclusion](#page-12-0)

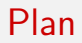

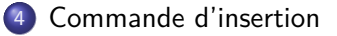

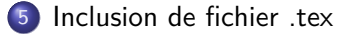

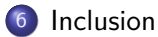

### Rappel : commande d'insertion

- $\bullet$  \titlepage : insère la page de titre
- $\bullet$  \clearpage : insère un saut de page (1 maximum)
- $\bullet$  \newpage : insère une nouvelle page
- \cleardoublepage : insère un saut de page sur page impaire
- \tableofcontents : insère une table des matières
- $\bullet$  \listoffigures : insère une table des figures (séance 2)
- \listoftables : insère une table des tableaux (séance 2)

<span id="page-14-0"></span> $\bullet$  . . .

### Inclusion de fichier .tex

Intérêt ? simplifier l'écriture de fichiers LATEX importants en les découpant. Impératif : les fichiers-esclaves doivent être dans le même répertoire que le fichier-maître.

Commande :

<span id="page-15-0"></span>\input{fichier1} pour inclure fichier1.tex à l'emplacement désiré.

### **Exercice**

#### <span id="page-16-0"></span>exercice.tex

\input{*\monfichier1*}} %texte 1 \input{\monfichier2\} %texte 2 \input{\monfichier3}} %texte 3

### Inclusion d'image simple

Commande :

\includegraphics{nomdufichier} pour insérer l'image à l'emplacement considéré.

Pour une image placée dans sous-répertoire :

\includegraphics{nomsousrepertoire/nomdufichier}

- Permet d'insérer une image simplement (format : JPG, GIF, PDF...),
- **·** inutile de préciser l'extension du fichier,
- <span id="page-17-0"></span>cette commande est rarement utilisée seule (voir suite).

### Inclusion de fichier PDF

### Commande :

\includepdf[pages=-]{nomdufichier} pour insérer toutes les pages d'un PDF.

\includepdf[pages={3,5-8,60}]{nomdufichier} pour insérer seulement certaines pages d'un PDF (ici : les pages 3, 5, 6, 7, 8 et 60).

- Très pratique pour inclure des gros documents PDF (page(s) A4...),
- <span id="page-18-0"></span>préférer la commande \includegraphics{nomdufichier} pour un graphique en PDF.

[Inclusion](#page-19-0)

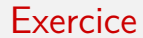

#### exercice.tex

\includepdf[pages=-]{\momdufichier}} %fichier PDF entier

<span id="page-19-0"></span>

Folschette, Jubien, Tanguy (AED) Séminaire LA[TEX, séance 2](#page-0-0) mardi 18 février 2014 20 / 74

# Partie III

# [Environnements et environnement figure](#page-20-0)

<span id="page-20-0"></span>

Folschette, Jubien, Tanguy (AED) Séminaire LA[TEX, séance 2](#page-0-0) mardi 18 février 2014 21 / 74

Plan

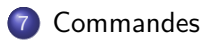

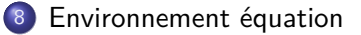

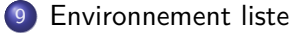

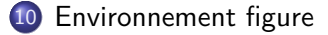

### Environnement

```
\begin{hnom-environnementi} % Debut de l'environnement
  ...
 ... % Contenu de l'environnement
  ...
\end{hnom-environnementi} % Fin de l'environnement
```
Permet de définir le début de la fin d'un environnement (figures, équations mathématiques, etc.).

<span id="page-22-0"></span>Un environnement peut être inclus dans un autre (de même type ou non).

### Environnement equation

```
\begin{equation}
 1+1=0\end{equation}
```
Permet d'insérer une équation mathématique numérotée (on verra plus loin comment y faire référence) :

<span id="page-23-0"></span>
$$
1+1=0
$$
 (1)

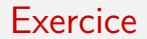

#### <span id="page-24-0"></span>exercice.tex

\begin{equation}  $2+3=5$ \end{equation}

### Environnement itemize

```
\begin{itemize}
 \item première puce,
 \item deuxième puce,
 \item ...
\end{itemize}
```
Permet d'insérer une liste à puces comme celle-ci :

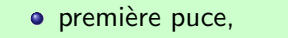

**o** deuxième puce,

```
...
```
### **Exercice**

```
exercice.tex
```

```
\begin{itemize}
 \item texte ligne 1
 \item texte ligne 2
 \item texte ligne 3
 \item texte ligne 4
\end{itemize}
```
### Environnement figure

```
\begin{figure}
```

```
...
\end{figure}
```
L'environnement figure est un flottant :

- permet d'optimiser l'arrangement entre l'objet inséré et le reste du texte,
- <span id="page-27-0"></span>**•** arrangement totalement automatique de la part de LAT<sub>E</sub>X.

### Principe du flottant

Possibilité de choisir le paramètre de position de l'objet inséré :  $\begin{bmatrix} \begin{bmatrix} \text{figure} \end{bmatrix} \begin{bmatrix} \text{position} \end{bmatrix} \end{bmatrix}$ ... \end{figure}

Choix de "position" parmi :

- h : l'objet est inséré à l'emplacement considéré (déconseillé),
- t : l'objet est inséré en haut de la page,
- b : l'objet est inséré en bas de la page,
- p : l'objet est inséré sur une page réservée aux flottants (peu utilisé).

On peut choisir plusieurs positions, la première est prioritaire : \begin{figure}[ht] (conseillé)

<span id="page-28-0"></span>"!" permet de passer outre les paramètres de placement de LATEX : \begin{figure}[!h] (déconseillé)

### Utilisation

Utilisation la plus courante :

```
\begin{figure}[\position\]
  \centering
  \includegraphics[\langleoptions}]{\langlenom_image}}
\end{figure}
```
- Affiche une image centrée (commande \centering),
- <span id="page-29-0"></span>**·** Les options de *\includegraphics* permettent de régler la taille de l'image :
	- width=largeur en cm ou
	- height=hauteur en cm ou
	- scale=echelle  $(1, 2, 0.5, ...)$

### Légende et étiquette

Utilisation la plus courante :

```
\begin{equation} \begin{figure}[\langle position \rangle]
  \centering
  \includegraphics[\langleoptions}]{\langlenom_image}}
  \caption{\tegende}}
  \label{(etiquette)}
\end{figure}
```
- $\bullet$  \caption{legende} permet d'insérer une légende à l'objet,
- \label{etiquette} ajoute une étiquette à l'objet. On pourra la référencer avec les commandes \ref{etiquette} (numéro de figure) et \pageref{etiquette} (numéro de page).

Exemple :

```
Voir diapositive \pageref{monlogo}. Voir diapositive 32.
```
<span id="page-30-0"></span>

### Exemple

```
\begin{figure}[h]
 \centering
 \includegraphics[width=5cm]{img/latex}
 \caption{Le logo du langage \LaTeX}
 \label{monlogo}
\end{figure}
```
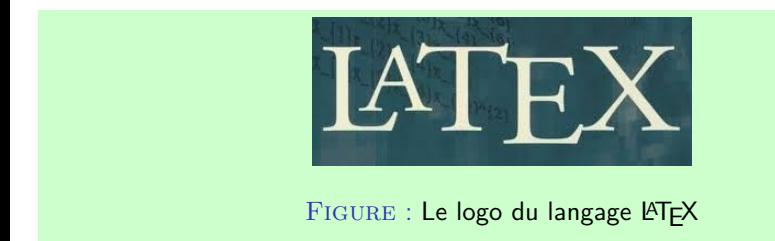

(À condition qu'il existe une image latex.jpg dans un dossier img !)

<span id="page-31-0"></span>

### **Exercice**

Insérer une image, tester les options h, t, b. Faire référence à cette image dans un paragraphe avec la commande \ref{etiquette1}.

```
exercice.tex
```

```
% Inclusion de la figure
\begin{figure}[\position\]
  \centering
  \includegraphics[width=5cm]{\chemin-image}}
  \text{\\displaystyle }\left\langle \text{time}\right\rangle\label{etiquette1}
\end{figure}
```
Comme on peut le voir à la figure xxx, ... % Faire une reference vers etiquette1

## Partie IV

# [Équations mathématiques](#page-33-0)

<span id="page-33-0"></span>

Folschette, Jubien, Tanguy (AED) Séminaire LA[TEX, séance 2](#page-0-0) mardi 18 février 2014 34 / 74

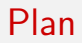

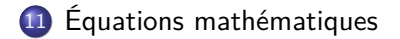

## Mathématiques sous LaTeX

- éditeur d'équation nécessaire
- souris
- nécessité de connaitre les commandes usuelles
- possibilité d'insérer des équation dans du texte : On montre facilement que  $1 + 1 = 4$  si on est doué.
- possibilité d'insérer des équations entre deux paragraphes et de les numéroter automatiquement :

$$
1 + 1 = 4 \tag{2}
$$

<span id="page-35-0"></span>
## Équation ou notation mathématique dans le texte

Par exemple :

Si  $x < 0$ \$, alors  $\sqrt{\sqrt{x}}$  n'existe pas.

Donne :

.<br>Si *x* < 0, alors √x n'existe pas.

Ou, selon la police du document :

<span id="page-36-0"></span>Si  $x < 0$ , alors  $\sqrt{x}$  n'existe pas.

Insérer plusieurs équations mathématique dans le texte, observer la typographie.

```
exercice.tex
```

```
Texte $1+1=2$ texte.
Si x < 0$, alors \sqrt{\sqrt{x}} n'existe pas.
Texte texte texte texte texte,
Texte texte $1+1=3$...
```
## Environnement équation

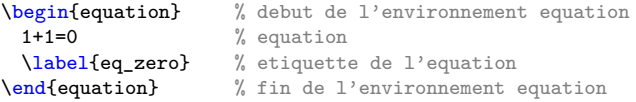

donne :

$$
1+1=0
$$
 (3)

<span id="page-38-0"></span>

On peut utiliser l'étiquette de l'équation (eq\_zero) pour y faire référence :

Voir équation (\ref{eq\_zero}). Voir équation \eqref{eq\_zero}. <span id="page-38-1"></span>Voir équation [\(3\)](#page-38-1). Voir équation [\(3\)](#page-38-1).

### Commandes usuelles 1

<span id="page-39-0"></span>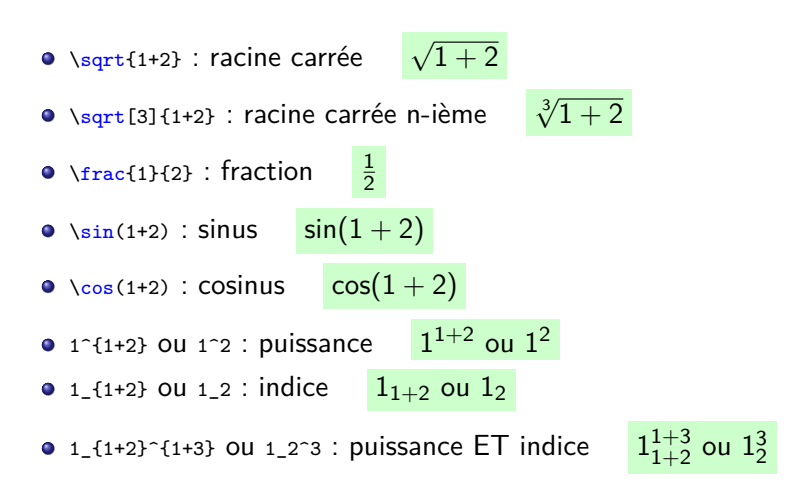

### Commandes usuelles 2

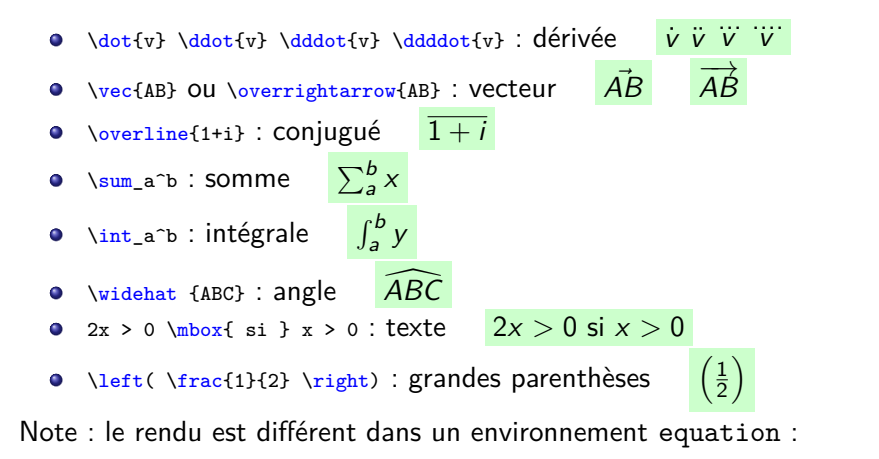

\begin{equation}  $\sum a^b x =$ \int\_a^b y \end{equation}

<span id="page-40-0"></span>
$$
\sum_{a}^{b} x = \int_{a}^{b} y
$$
 (4)

### Commandes usuelles 3

Types de matrices prédéfinis :

<span id="page-41-0"></span>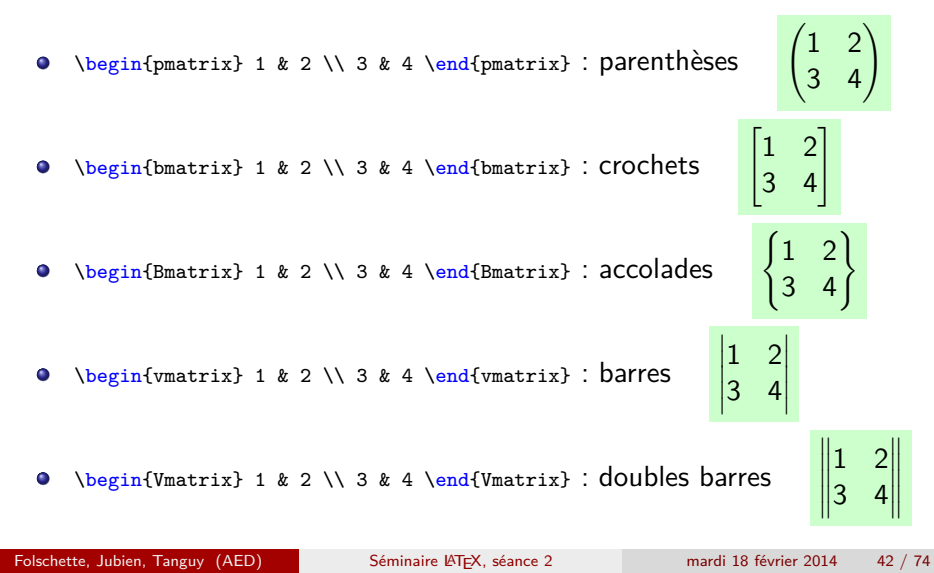

### Caractères grecs

#### • Idée : selon le nom de la lettre grecque

- "Nom" : lettre majuscule,
- "nom" : lettre minuscule.

Exemples :

\Omega : donne Ω

\omega : donne *ω*

Autres exemples :

A, B, \Gamma, \Delta, E \alpha, \beta, \gamma, \delta, \epsilon, \varepsilon

<span id="page-42-0"></span>A*,* B*,* Γ*,* ∆*,* E  $\alpha$ *,*  $\beta$ *,*  $\gamma$ *,*  $\delta$ *,*  $\epsilon$ *, ε* 

### Exemple d'équation complexe

```
A = \left| \text{left}( \right) \right|\sqrt{\sum_{k=0}^{1000} \overline{5 k+i} }
\begin{bmatrix}
 1 & 2 & a \\
 3 & 4 & b \\
 5 & 6 & c \\
 7 & 8 & d
\end{bmatrix}
\frac{1+3+9+o+\frac{1}{2}} {n-m-\lambda}
\right)
```
<span id="page-43-0"></span>
$$
A = \left(\sqrt{\sum_{k=0}^{1000} \frac{1}{5k+i}} \begin{bmatrix} 1 & 2 & a \\ 3 & 4 & b \\ 5 & 6 & c \\ 7 & 8 & d \end{bmatrix} \frac{1+3+9+o+\frac{1}{2}}{n-m-\lambda} \right) \tag{5}
$$

#### Insérer plusieurs équations mathématique dans votre document :

#### <span id="page-44-0"></span>exercice.tex

```
\begin{equation}
 \frac{1}{2}+\frac{1}{2}
 \label{eq1}
\end{equation}
```
# Partie V

<span id="page-45-0"></span>**[Tableaux](#page-45-0)** 

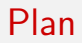

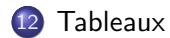

### Tableau sous LaTeX

- Assez rébarbatif (point faible de LATEX).
- Nécessité d'être TRES rigoureux.
- <span id="page-47-0"></span>On l'insère généralement dans un environnement table.

### Environnement tabular

```
\begin{table} %debut de l'environnement table
 \centering %tableau centre
 \begin{tabular}{|l|c|r|} %debut de l'environnement tabular
   \hline %ligne horizontale
   colonne 1 & colonne 2 & colonne 3 \setminus\hline %ligne horizontale
   1 & 1 & 3 \\
   2 & 2 & 4 \\
   \hline %ligne horizontale
 \end{tabular} %fin de l'environnement tabular
 \label{titre_tab} %label du tableau (permet de faire une reference)
 \caption{Légende du tableau} %legende du tableau
\end{table} %fin de l'environnement table
```
#### donne :

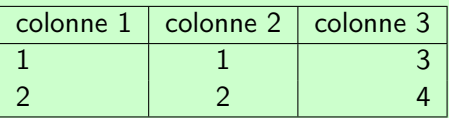

<span id="page-48-0"></span>Table : Légende du tableau

Insérer le tableau précédent :

```
\begin{table}
 \centering
 \begin{tabular}{|l|c|r|}
   \hline
   colonne 1 & colonne 2 & colonne 3 \\
   \hline
   1 & 1 & 3 \\
   2 & 2 & 4 \\
   \hline
   \end{tabular}
   \label{titre_tab11}
 \caption{titre du tableau}
\end{table}
```
### Base pour un tableau

- Une ligne horizontale apparait avec \hline
- <span id="page-50-0"></span>La déclaration des colonnes s'effectue au début dans la deuxième paire d'accolades  $\begin{array}{c}$ 
	- 1 pour une colonne alignée à gauche
	- r pour une colonne alignée à droite
	- c pour une colonne centrée
	- $\bullet$  | pour un trait vertical entre deux colonnes (Alt Gr  $+$  6)
	- Il pour un double trait vertical entre deux colonnes

Modifier le tableau précédent en alignant les colonnes à gauche, droite aux centre (l,r,c), en modifiant le notre de traits verticaux (|,||) et en modifiant le nombre de traits horizontaux  $(\hbox{hine})$ . Observer les différents résultats obtenus.

```
\begin{table}
 \centering
 \begin{tabular}{|l|c|r|}
   \hline
   colonne 1 \& colonne 2 \& colonne 3 \\
   \hline
   1 & 1 & 3 \\
   2 & 2 & 4 \\
   \hline
 \end{tabular}
 \label{titre_tab10}
 \caption{titre du tableau}
\end{table}
```
### Fusion ligne/colonne

- Fusion de nb colonnes : \multicolumn{nb}{c|c|}{texte}
- <span id="page-52-0"></span>Fusion de lignes : assez difficile ; pour simplifier on peut tracer manuellement les lignes horizontales à la place de  $\hbar$ colonnes nb1 et nb2 seulement :  $\chi$ line{nb1-nb2}

### Exemple de fusion de colonnes

```
\begin{tabular}{|l|c|r|}%debut de l'environnement tabular
 \hline \hline %double ligne
 colonne 1 k colonne 2 k colonne 3 \setminus\hline %ligne
 1 & \text{I} \multicolumn{2}{c|}{13} \\
 \hline
 2 & 2 & 4 \\
 \hline %ligne
\end{tabular} %fin de l'environnement tabular
```
#### donne :

<span id="page-53-0"></span>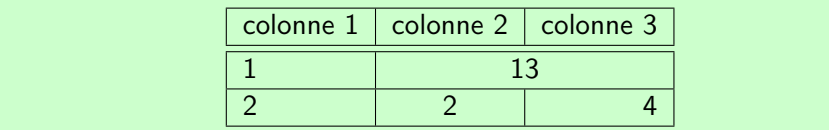

### Exemple de fusion de lignes

```
\begin{tabular}{|l|c|r|}%debut de l'environnement tabular
  \hline %ligne
  \text{column} 1 k \text{ column} 2 k \text{ column} 3 \text{)}\hline \hline %double ligne
  1 & 1 & 3 \\
  \cline{2-3}
 & 2 & 4 \\
  \hline %ligne
\end{tabular} %fin de l'environnement tabular
```
#### donne :

<span id="page-54-0"></span>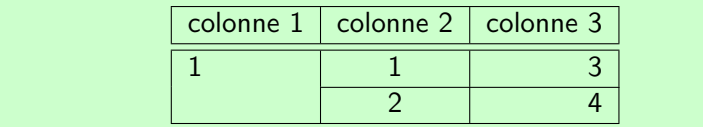

Essayer de fusionner des lignes et des colonnes avec les commandes \cline{nb1-nb2} et \multicolumn{nb}{c|c|}{texte}.

```
\begin{table}
 \centering
 \begin{tabular}{|l|c|r|}
   \hline
   colonne 1 & colonne 2 & colonne 3 \\
   \hline
   1 & 1 & 3 \\
   2 & 2 & 4 \\
   \hline
 \end{tabular}
 \label{titre_tab9}
 \caption{titre du tableau}
\end{table}
```
# Partie VI

# [Bibliographie avec BibTeX](#page-56-0)

<span id="page-56-0"></span>

Folschette, Jubien, Tanguy (AED) Séminaire LA[TEX, séance 2](#page-0-0) mardi 18 février 2014 57 / 74

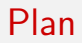

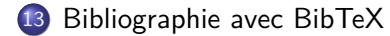

### Présentation de BibTeX

BibTeX est un outil de gestion de bibliographie.

La *base de données* bibliographique est placée dans un fichier extérieur (.bib), et on insère la bibliographie dans le document par les commandes :

```
\bibliographystyle{plain}
\bibliography{\langlenom-biblio}}
```
<span id="page-58-0"></span>On y fait référence par la commande  $\text{cite}$ ...} [\[3\]](#page-67-0) Il est possible d'inclure plusieurs fichiers .bib : \bibliography{biblio1,biblio2}

### Ajout de nouvelles entrées

Large choix de type d'entrée : article, book, booklet, inproceedings, manual, pdhthesis, techreport, unpublished, misc... Exemple (fichier .bib) :

```
@book{goossens93,
   author = "Goossens, Michel and Mittlebach, Frank",
   title = "The Latex Companion",
   vear = "1993".publisher = "Addison-Wesley",
   address = "Reading, Massachusetts"
}
@article{greenwade93,
   author = "Inconnu",
   title = "Titre",
   vear = "1993".journal = "Nom du journal",
   volume = "14".number = "3",pages = "342--351"}
```
### Types d'entrée

phdthesis et mastersthesis : thèse de doctorat ou de master

- champs requis : author, title, school, year
- **inproceedings : article de conférence** 
	- champs requis : author, title, booktitle, year
- article : article de journal
	- champs requis : author, title, journal, yearr
- **•** book : livre
	- champs requis : author/editor, title, publisher, year
- techreport : rapport technique
	- champs requis : author, title, institution, year
- <span id="page-60-0"></span>misc : document qui ne rentre dans aucune catégorie : aucun
	- aucun champ requis

Créer un nouveau fichier .bib nommé biblio.bib.

```
@article{greenwade93,
   author = "Inconnu",
   title = "Titre",
   year = "1993",journal = "Nom du journal",
   volume = "14".number = "3",pages = "342--351"
}
```
Et y faire référence dans votre document principal :

```
...
Blablabla vous référer à \cite{greenwade93}, ...
...
\bibliographystyle{plain}
\bibliography{biblio}
```
## Styles de bibliographie

Le style de bibliographie est spécifié par la ligne :

```
\bibliographystyle{\langle style\rangle}
```
<span id="page-62-0"></span>Un fichier de style bibliographique (.bst) est généralement fourni par le journal ou la revue. Sinon, il est possible d'utiliser les styles abbrv-fr ou alpha-fr.

## Outils de gestion de bibliographie

La plupart des bases de données bibliographiques permettent d'exporter une entrée en BibTeX.

Par exemple avec Google Scholar : Préférences Scholar / Gestionnaire des bibliographies / Afficher les liens permettant d'importer des citations dans BibTeX).

Utiliser un outil de gestion de bibliographie est nécessaire :

- JabRef,
- Mendeley,
- <span id="page-63-0"></span>Zotero

## Jabref (mutli-plateforme)

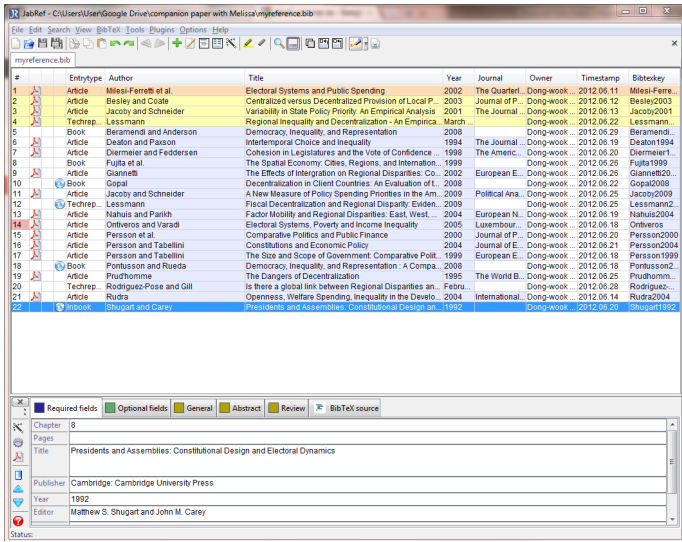

<span id="page-64-0"></span>Téléchargement : <http://jabref.sourceforge.net/>

## Mendeley (mutli-plateforme)

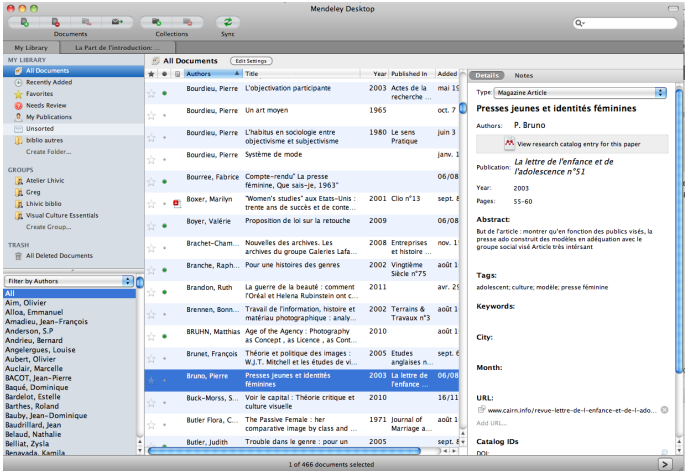

Téléchargement : <http://www.mendeley.com/>

<span id="page-65-0"></span>

## Zotero (mutli-plateforme)

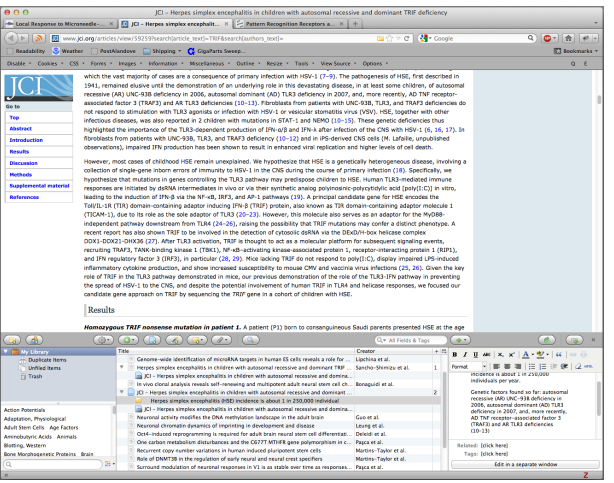

Téléchargement : <http://www.zotero.org/>

<span id="page-66-0"></span>

## Bibliographie

- F
	- TikZ and PGF Examples sut TEXample.net. <http://www.texample.net/tikz/examples/>.
- 
- WikiBooks LaTeX/Presentations. <https://en.wikibooks.org/wiki/LaTeX/Presentations>.
- <span id="page-67-0"></span>M. GOOSSENS et F. MITTLEBACH:
	- The Latex Companion.

Addison-Wesley, Reading, Massachusetts, 2 édn, 1993.

#### V. Lozano :

Tout ce que vous avez toujours voulu savoir sur LATEX sans jamais oser le demander.

In Libro Veritas, 2008.

### N.-A. Maguis :

<span id="page-67-1"></span> $R$ édigez des documents de qualité avec  $\cancel{\text{PTF}}$ X. SimpleIT, 2010.

Folschette, Jubien, Tanguy (AED) Séminaire LA[TEX, séance 2](#page-0-0) mardi 18 février 2014 68 / 74

# Partie VII

# [Autres éditeurs L](#page-69-0)ATEX

<span id="page-69-0"></span>

Folschette, Jubien, Tanguy (AED) Séminaire LA[TEX, séance 2](#page-0-0) mardi 18 février 2014 70 / 74

### Plan

### **Texniccenter**

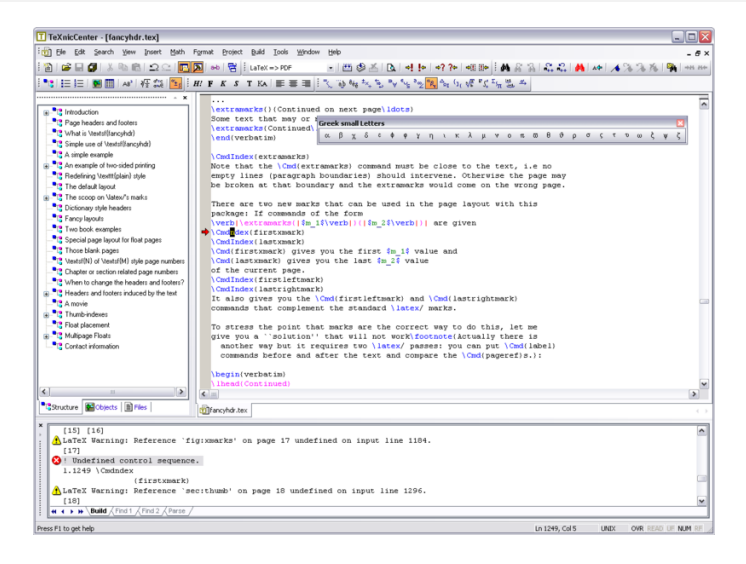

#### Téléchargement : <http://www.texniccenter.org/>
**GOG** LuX: ~/uni/aramation/HserGuide.lux File Edit Insert Layout View Navigate Documents Help **すけ 日 各 1 ※ 略 儲 ! † 801 17X 要 1景 朝 垣 1 □ 開** Standard 5.1.6 Sums and Integrals Sum  $\sum$  and integral  $\int$  signs are very often decorated with one or more sets of "limits", which are placed in LyX (as in TeX) as superscripts and subscripts. Sum will automatically place their "limits" over and under the symbol in displaystyle, but will move them to the side when inlined, such as  $\sum_{n=0}^{\infty} \frac{1}{n!} = e$ , versus  $\sum_{n=1}^{\infty} \frac{x^n}{n} = \ln\left(\frac{1}{1-x}\right).$ Integral signs, however, will not by default move the limits to directly over and under the integral sign in displaystyle, as in  $\int_{a}^{x} f(t) dt = F(x)$ , versus  $\int_{-\infty}^{\infty} \frac{dx}{1+x^2} = \pi.$ Both symbols will be automatically re-sized when placed in display mode. In display mode, the placement of the limits (directly above and below, or offset to the right from the sign) can be changed by placing the cursor in front of the sign and hitting M-m l. Exactly what change occurs  $\sim$ Font: Default

## Téléchargement : <http://www.lyx.org/>

## Texmaker

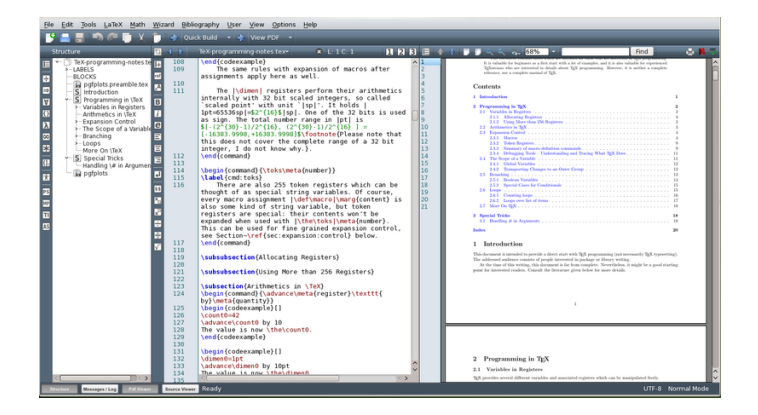

Téléchargement : <http://www.xm1math.net/texmaker/>